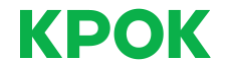

#### СЛУЖБА ВИРТУАЛИЗАЦИИ **HA GA3E VMWARE VSPHERE 5** *M VMWARE VCENTER SERVER*

Игорь Бонев Эксперт по виртуализации

Москва, Июль 2015

#### **СОДЕРЖАНИЕ**

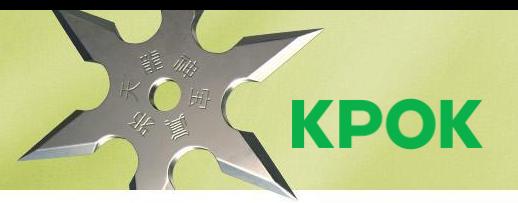

- Модуль 1. Введение в технологии виртуализации
- Модуль 2. Обзор ПО VMware vSphere 5
- Модуль 3. Инфраструктура виртуальной сети
- Модуль 4. Система хранения данных и vSphere
- Модуль 5. Управление виртуальными машинами
- Модуль 6. Управление ресурсами и мониторинг

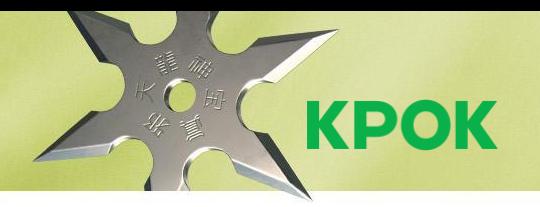

## МОДУЛЬ 1. **ВВЕДЕНИЕ В ТЕХНОЛОГИИ ВИРТУАЛИЗАЦИИ**

#### **ИСТОРИЯ РАЗВИТИИ ТЕХНОЛОГИИ**

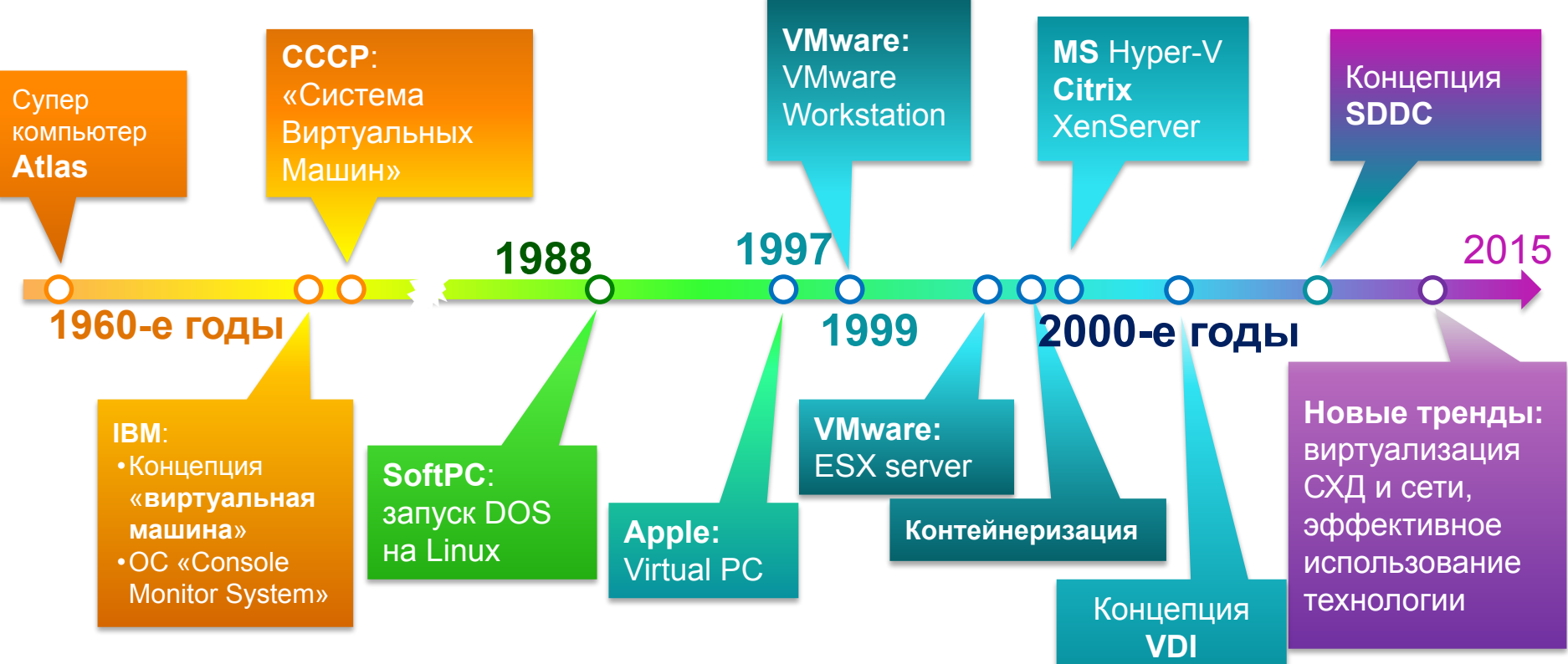

**KPOK** 

## **ФИЗИЧЕСКАЯ И ВИРТУАЛЬНАЯ ИНФРАСТРУКТУРА**

#### **ВИРТУАЛЬНАЯ АРХИТЕКТУРА**

Традиционная архитектура

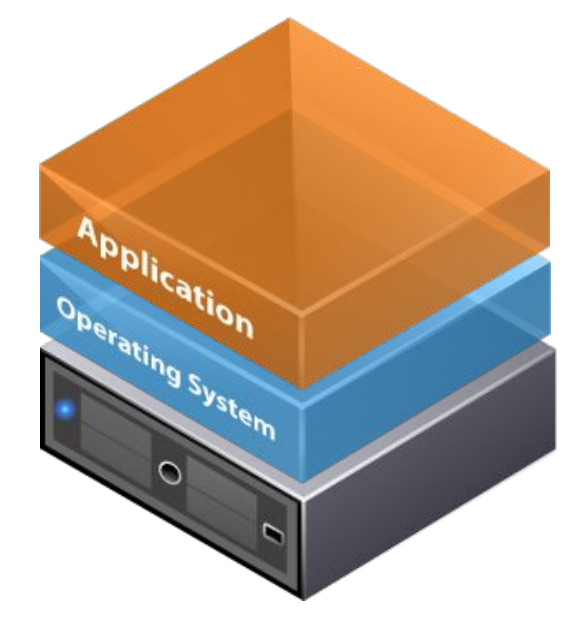

 $1$  сервер = 1 приложение

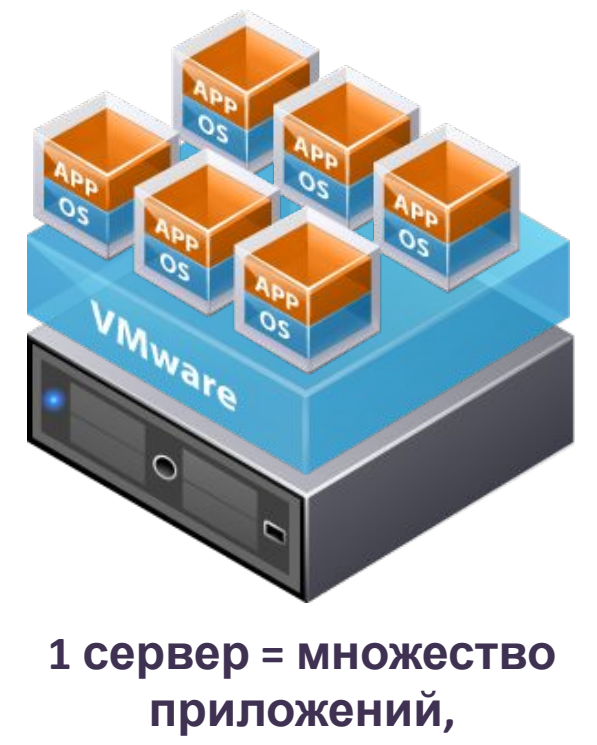

**как правило, не менее 10**

**KPOK** 

### **КЛЮЧЕВЫЕ ОСОБЕННОСТИ ВИРТУАЛИЗАЦИИ**

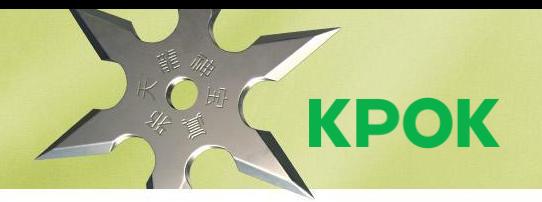

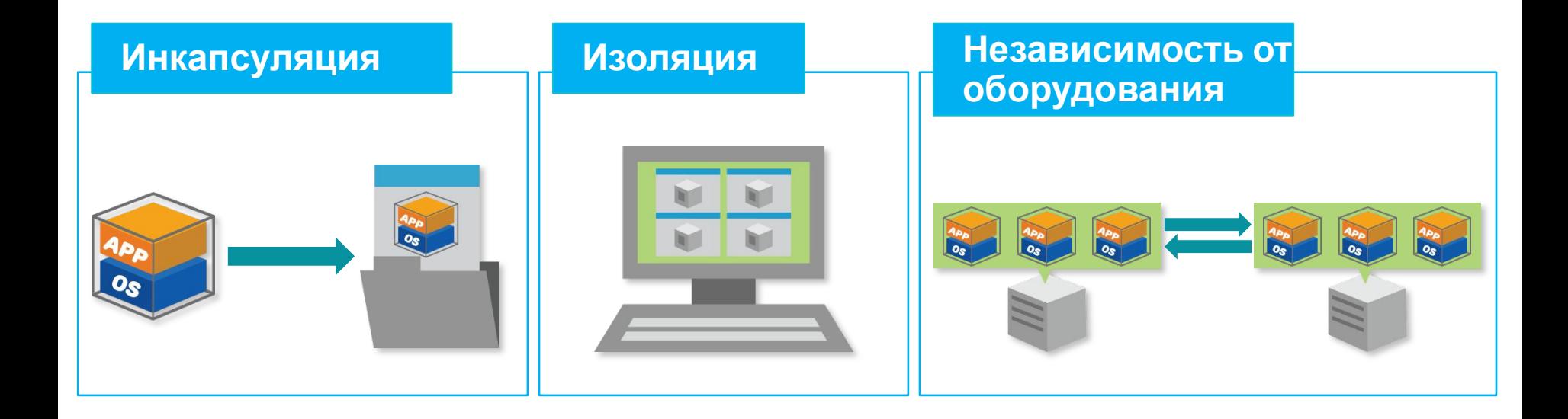

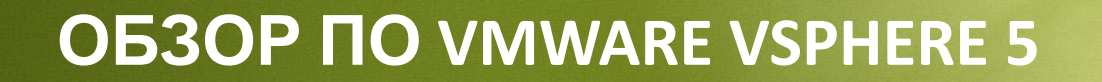

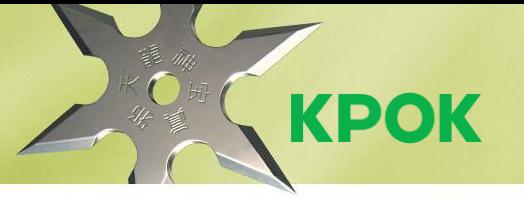

## **МОДУЛЬ 2. ОБЗОР ПО VMWARE VSPHERE 5**

#### **ОБЗОР ПО VMWARE VSPHERE 5**

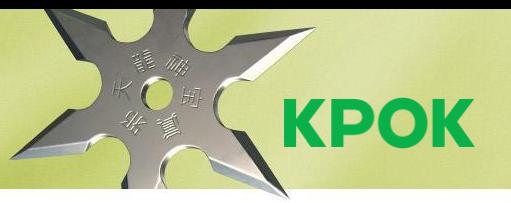

## Актуальная версия **VMware vSphere 6.0**, курс по **vSphere**

- **5.5 • ESXi** – гипервизор
- **• vCenter Server**  средство централизованного управления
- VMware vSphere лицензируется по процессорам физических серверов на которых функционирует
- Поставляется в 3 редакциях:
	- Standard
	- **Enterprise**
	- Enterprise Plus
- Обязательно дополнительно покупается Support & Subscription (SnS) сроком на 1 или 3 года
	- Basic для тестовых сред
	- Production для промышленной эксплуатации

#### **УСТАНОВКА ESXI**

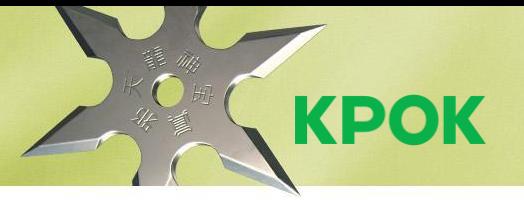

#### ❑ **Перед установкой**

- Проверка совместимости в VMware Compatibility Guide
- Обновление микропрограммного обеспечения сервера
- Выбор дистрибутива VMware или вендор оборудования
- Выбор типа установки локальная установка (жесткий диск сервера, USB-накопитель, SD-карта), загрузка по SAN сети (FC, FCoE, iSCSI) и загрузка по Ethernet сети (VMware Auto Deploy)

❑ **Установка** – интерактивная, кикстарт-файл или Auto Deploy

#### ❑ **После установки**

• Конфигурация параметров интерфейса управления из Direct Console User Interface, установка vSphere Client

#### **ТАБЛИЦА РАЗДЕЛОВ ESXI**

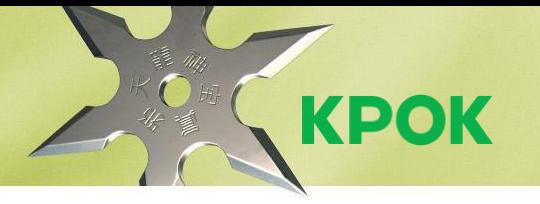

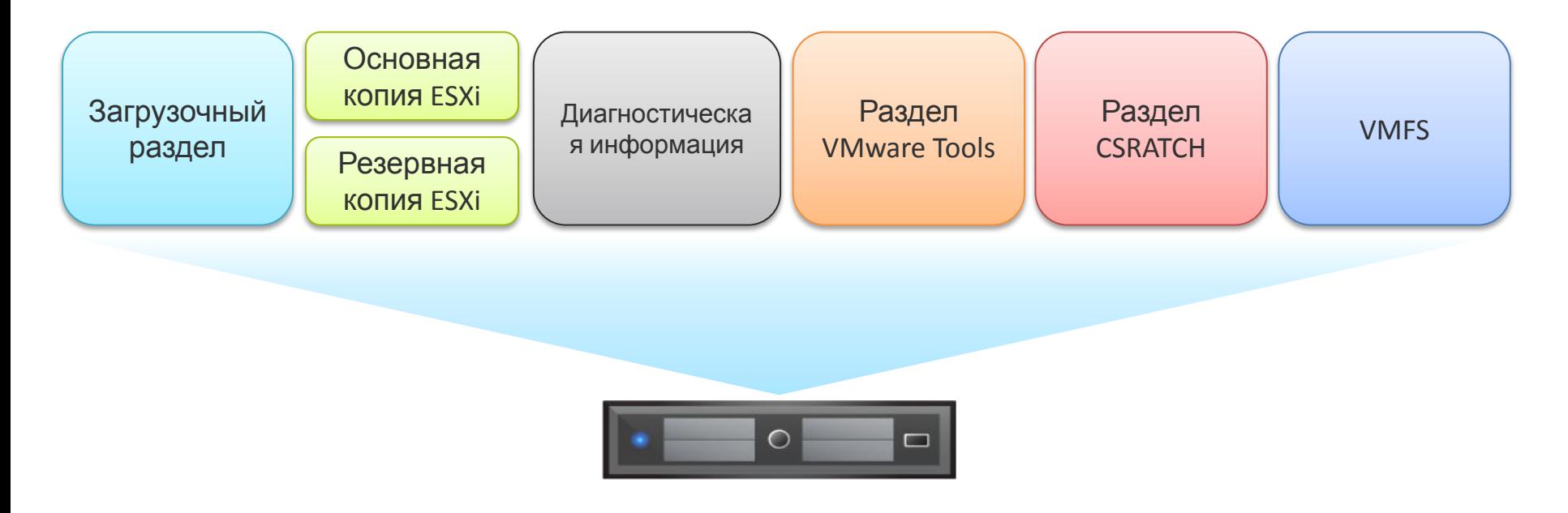

#### **НАЧАЛО РАБОТЫ С ESXI**

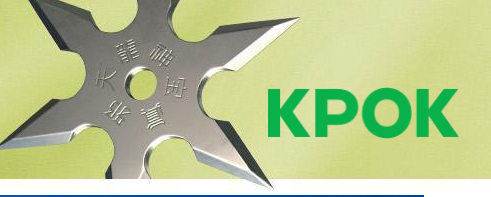

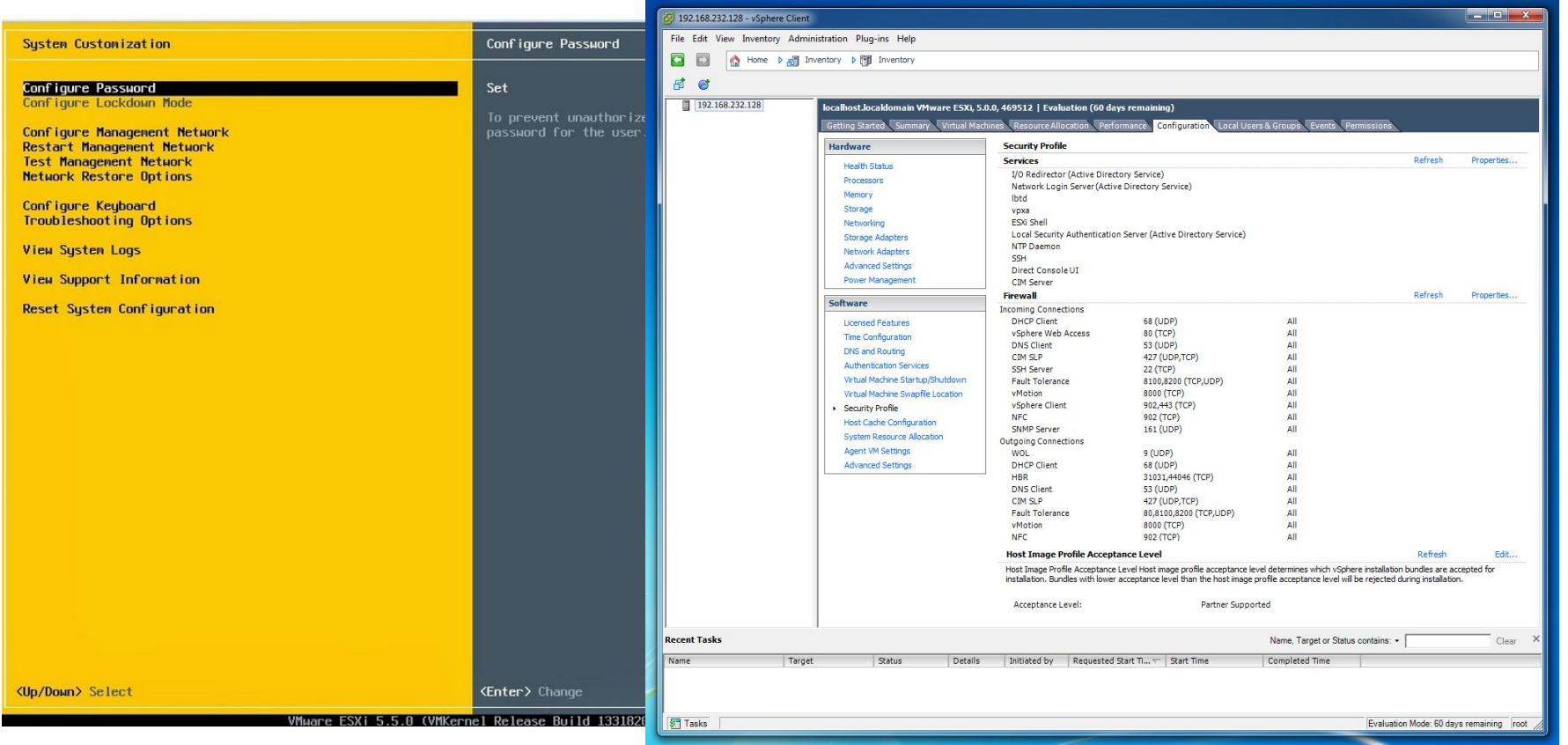

#### **ОБЗОР ПО VMWARE VCENTER 5**

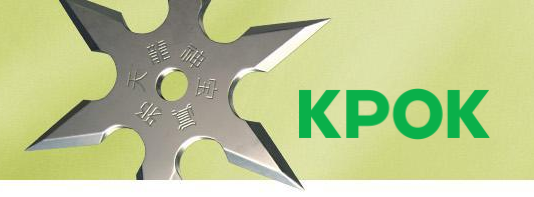

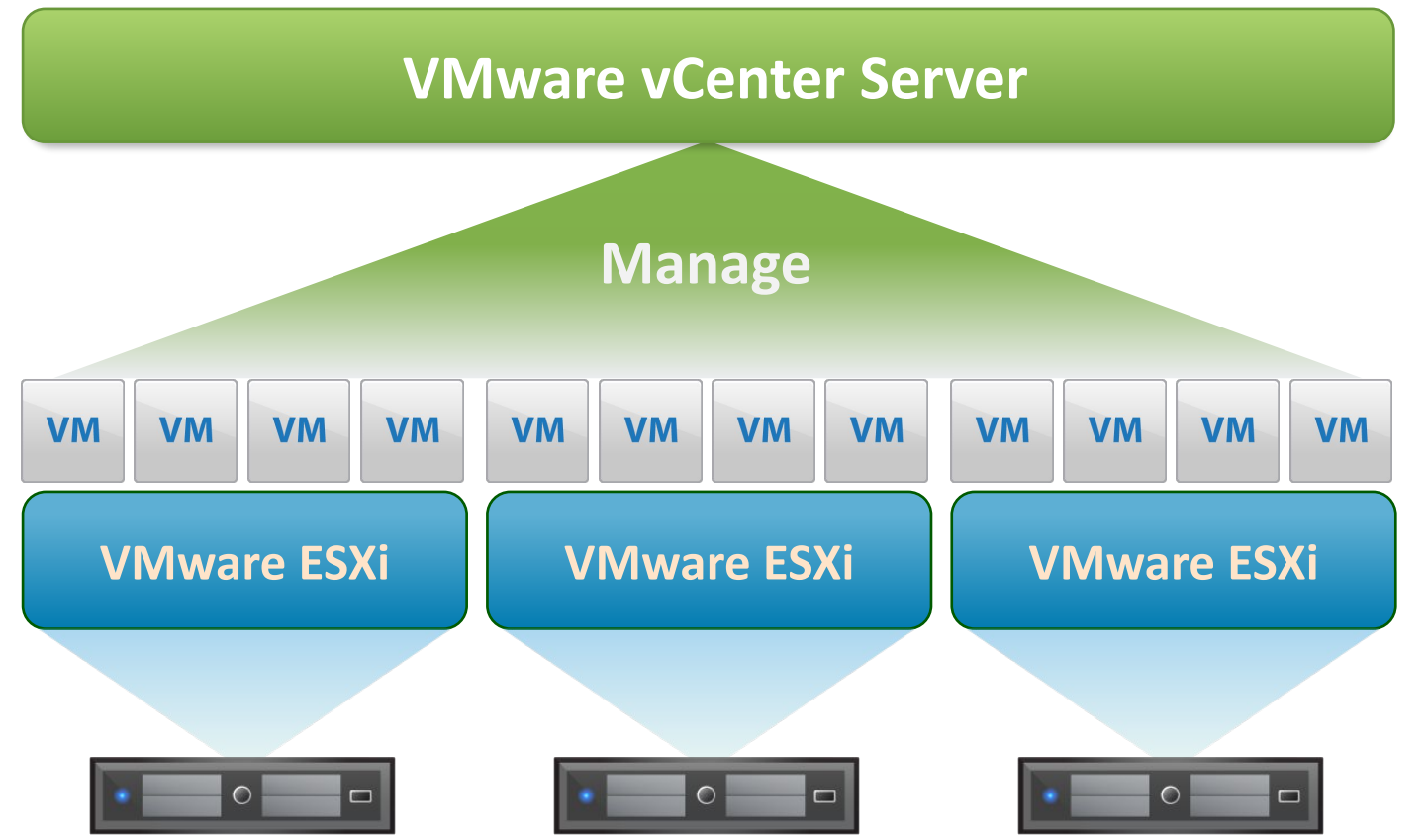

## **ОБЗОР ПО VMWARE VCENTER 5**

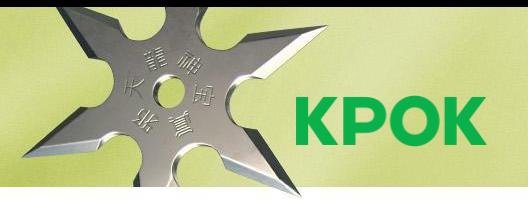

#### Актуальная версия VMware vCenter Server 6.0, курс по **vCenter Server 5.5**

- VMware vCenter Server лицензируется по количеству сущностей
- Windows или appliance (SUSE Linux)
- Поставляется в 2 редакциях:
	- $F$ oundation до 3 северов виртуализации
	- Standard до 1 000 серверов и 10 000 виртуальных машин для внешней БД или 100 серверов и 3 000 виртуальных машин для встроенной БД appliance
- Обязательно дополнительно покупается Support & Subscription (SnS) сроком на 1 или 3 года
	- Basic для тестовых сред
	- $Production \text{для промышленной эксплуатации}$

#### **УСТАНОВКА VCENTER**

#### **Начало установки**

- Виртуальный vs. физический
- Выбор дистрибутива установка на Windows или развертывание appliance
- Выбор БД встроенная (для Windows – Microsoft SQL Express имеет ограничение в 10 хостов или 50 виртуальных машин) или внешняя (Microsoft SQL или Oracle Database)
- Выбор типа установки централизованная (Simple Install) или распределенная

#### **После установки**

- Централизованная конфигурация серверов виртуализации
- Интерфейс vMotion
- Сетевые сервисы NTP, Syslog, SNMP и т.д.

**KPOK** 

#### НАЧАЛО РАБОТЫ С VCENTER

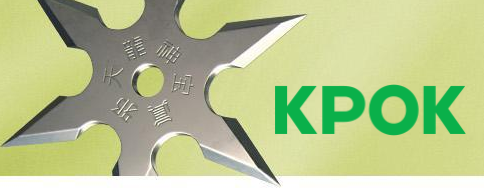

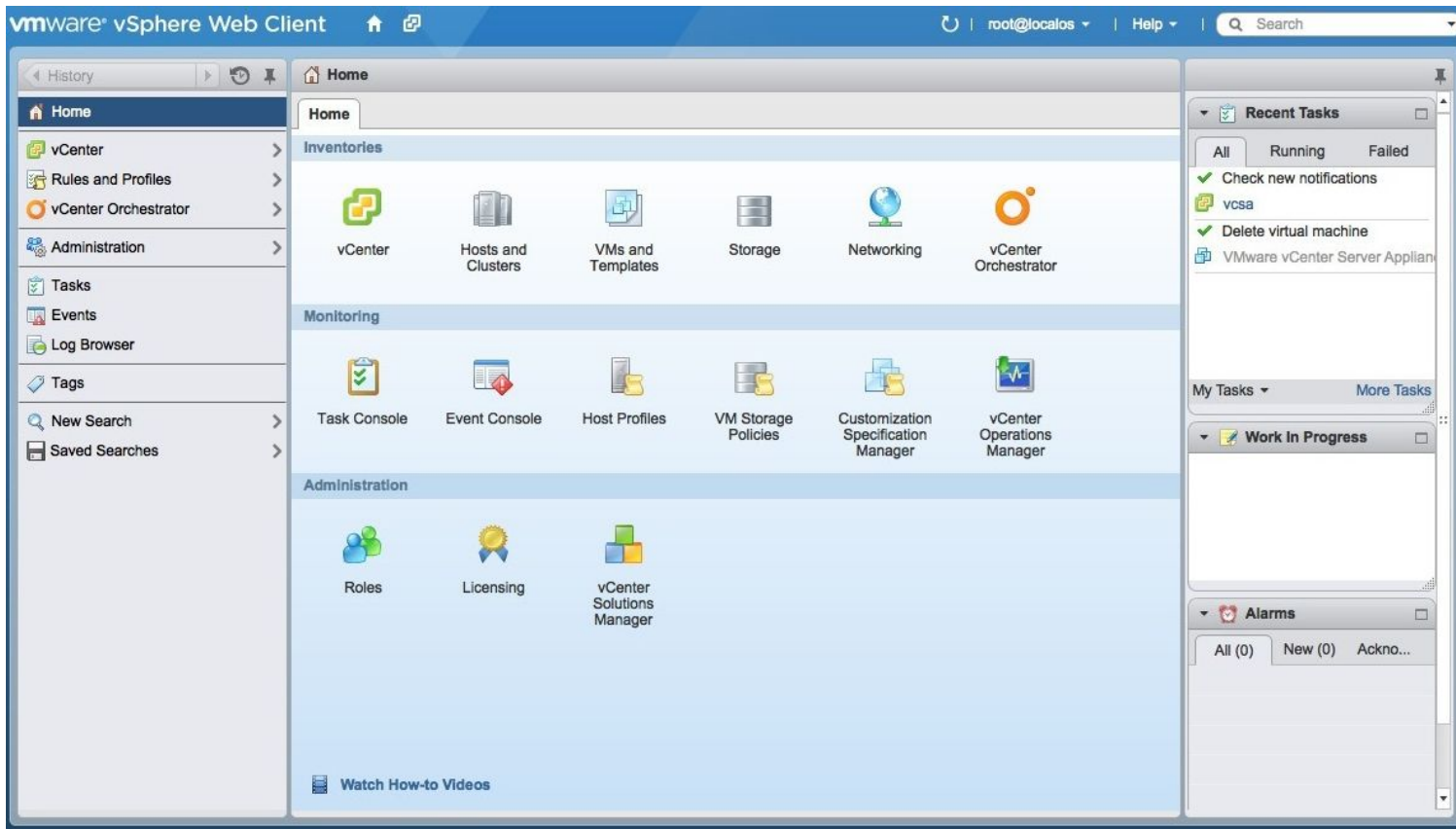

## **ВСПОМОГАТЕЛЬНЫЕ КОМПОНЕНТЫ VSPHERE 5**

- Image Builder
- Syslog Collector
- Core Dump Collector
- vCenter Update Manager
- vSphere CLI (Command Line Interface)
- vSphere Management Assistant (vMA)
- Power CLI
- VMware Data Recovery
- VMware Converter

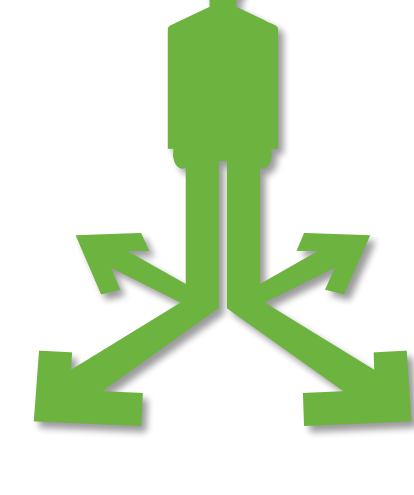

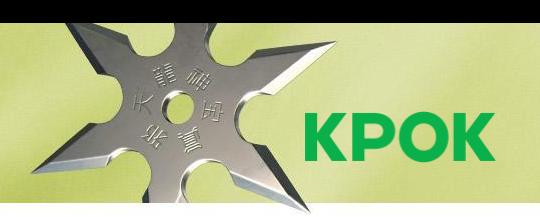

## АВТОРИЗАЦИЯ И УПРАВЛЕНИЕ ДОСТУПОМ

- Серверы виртуализации VMware ESXi локальная или доменная авторизация
- Компонент управления VMware vCenter Server - локальная или доменная авторизация Веб-клиент vSphere
- Управление доступом на основе ролей предконфигурированные и пользовательские
- Назначение пары пользователь-роль возможно на любом уровне иерархии виртуальной инфраструктуры

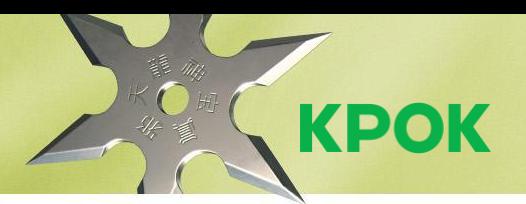

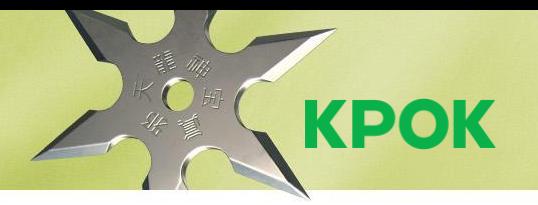

## **МОДУЛЬ 3. ИНФРАСТРУКТУРА ВИРТУАЛЬНОЙ СЕТИ**

## **ОБЪЕКТЫ ВИРТУАЛЬНОЙ СЕТИ**

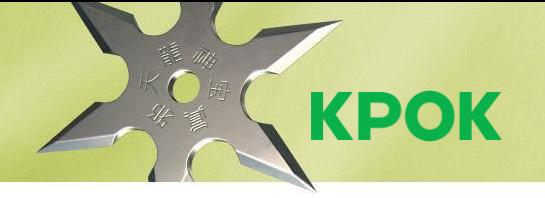

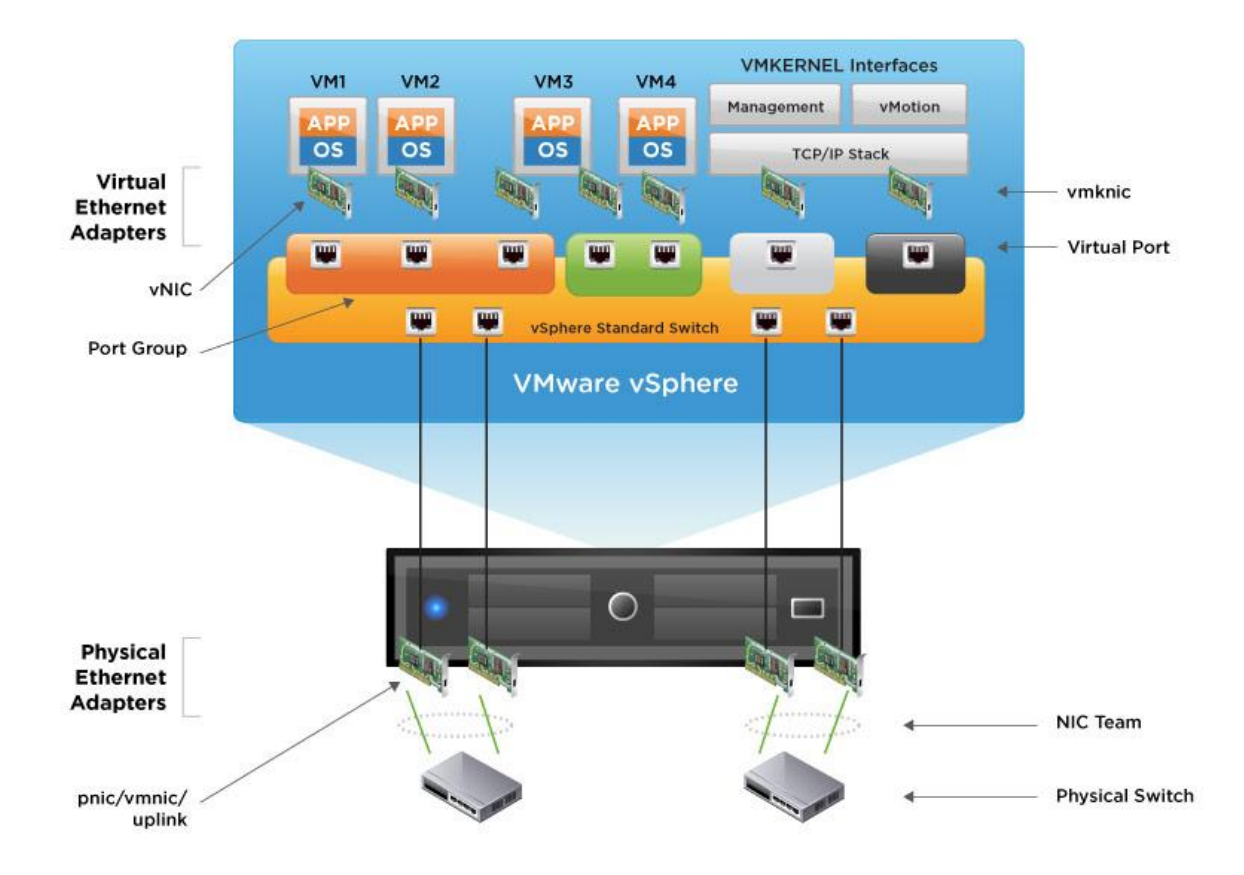

#### ВИРТУАЛЬНЫЕ КОНТРОЛЛЕРЫ **VMKERNEL**

**KPOK** 

Порты VMkernelслужебные сервисы гипервизора, **ИМЕНУЮТСЯ VMK##** (автоматически)

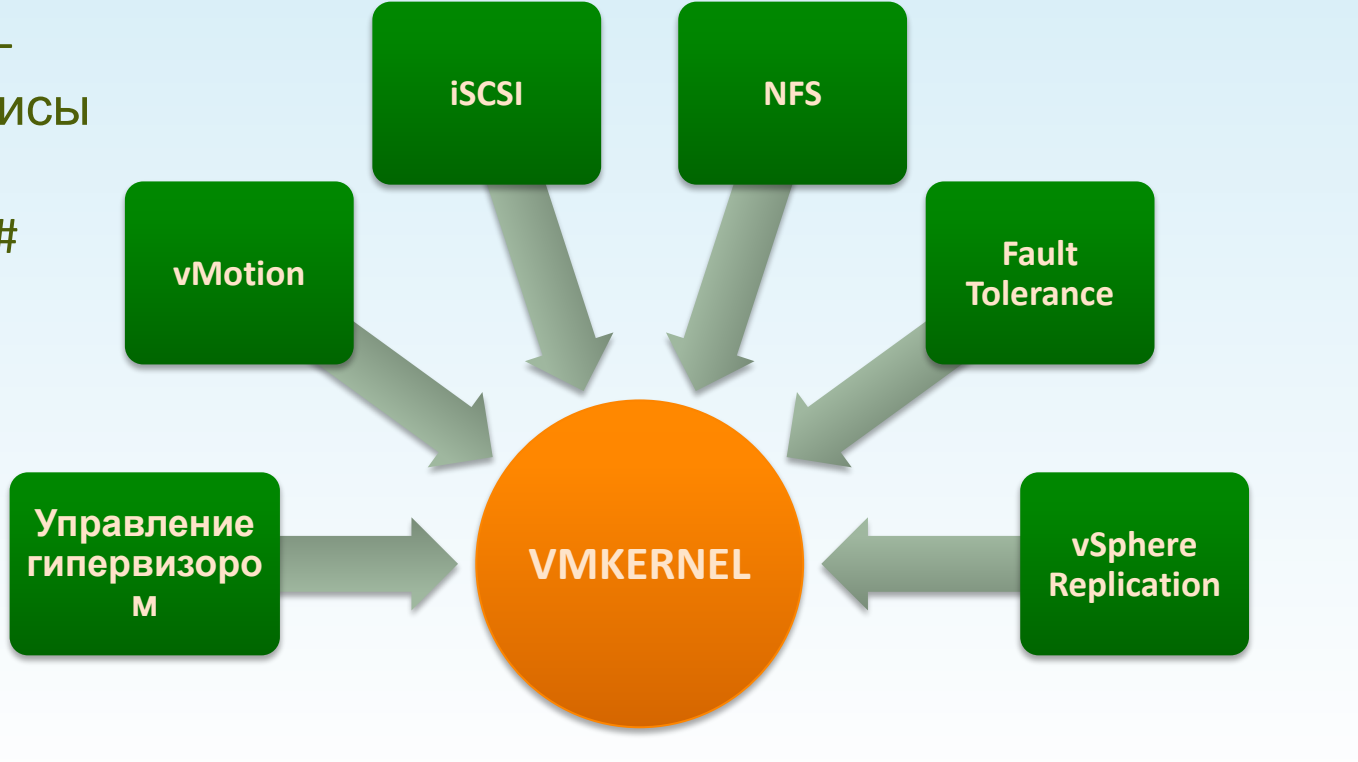

#### **ВИРТУАЛЬНЫЕ КОММУТАТОРЫ VMWARE**

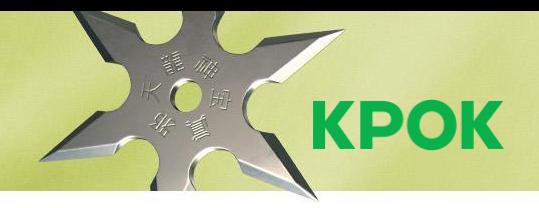

#### **vSphere Standard Switch vSphere Distributed Switch**

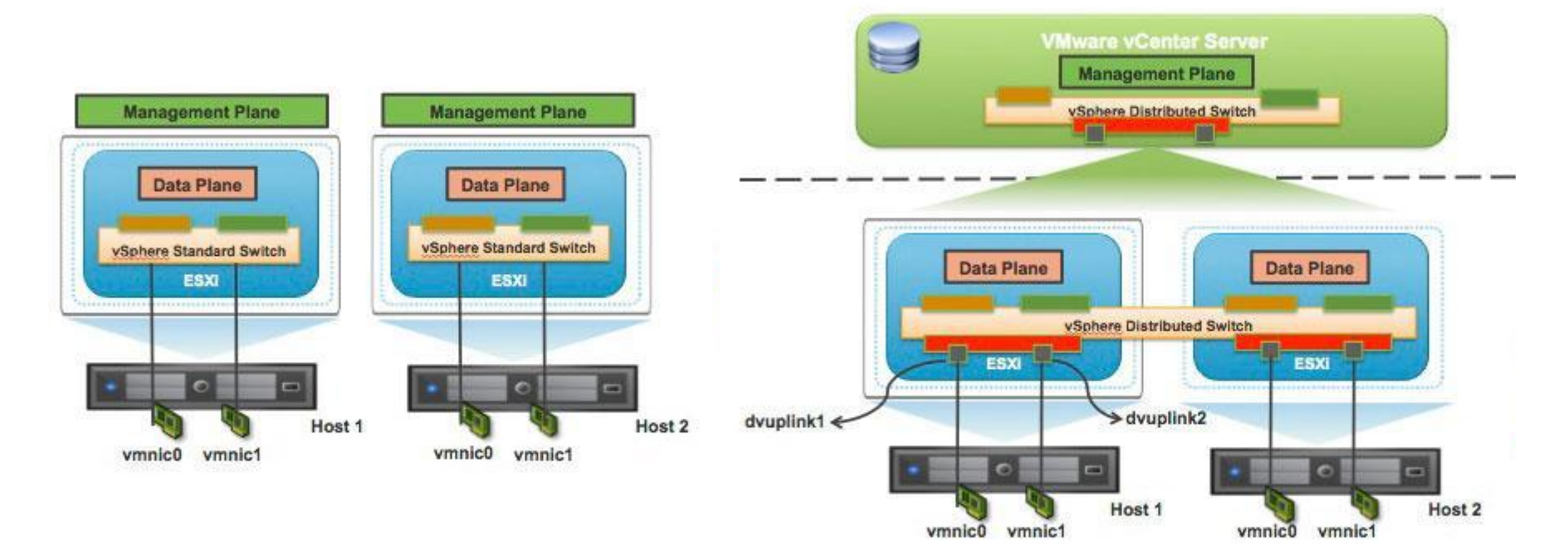

## **ОСНОВНЫЕ НАСТРОЙКИ ВИРТУАЛЬНЫХ КОММУТАТОРОВ**

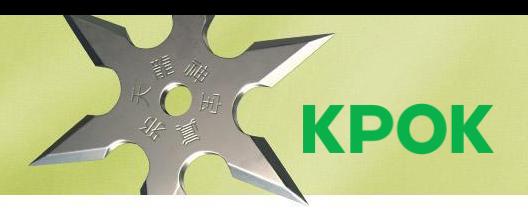

#### Стандартный vSwitch

- $\bullet$  VIAN
- Security
- Traffic Shaping
- NIC Teaming

#### Распределенный vSwitch

- VLAN, Private VLAN
- Security
- Traffic Shaping (двухсторонний)
- Network IO control
- NIC teaming, Load based teaming
- LLDP
- Netflow
- QoS
- Port Mirroring

## **ГРУППИРОВКА СЕТЕВЫХ КОНТРОЛЛЕРОВ**

# KPOK

#### ❑ **Load Balancing**

- Route based on the originating virtual port
- Route based on IP hash совместно с Link aggregation group (LAG)/EtherChannel на оборудовании
- Route based on source MAC hash
- Route based on physical NIC load (vDS)
- Use explicit failover order

#### ❑ **Network Failure Detection**

- Link status only
- Beacon probing требует минимум 3 uplink
- ❑ **Notify Switches**
- ❑ **Failback**
- ❑ **Failover Order** Active, Standby или Unused

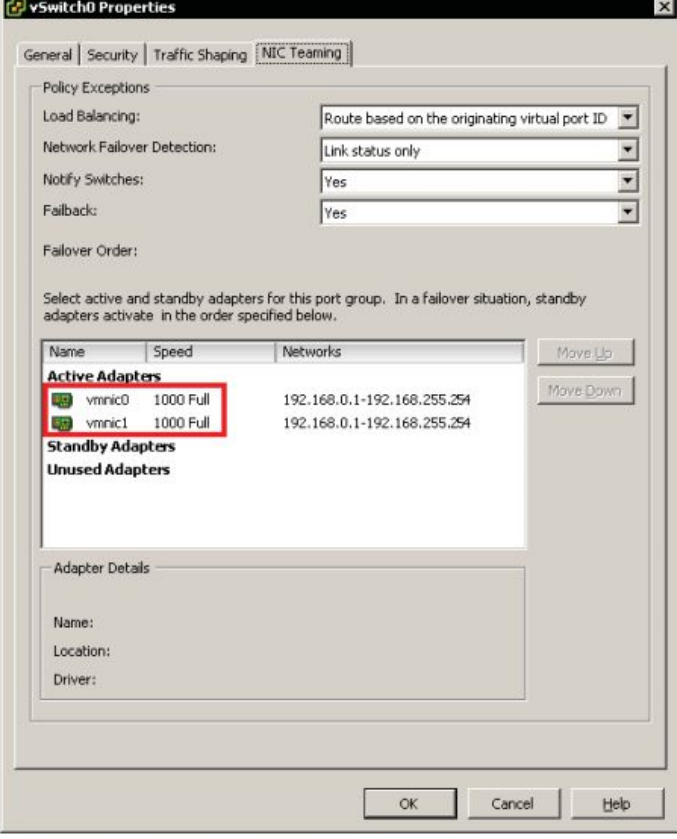

## **РЕКОМЕНДАЦИИ ДЛЯ ВИРТУАЛЬНОЙ СЕТИ**

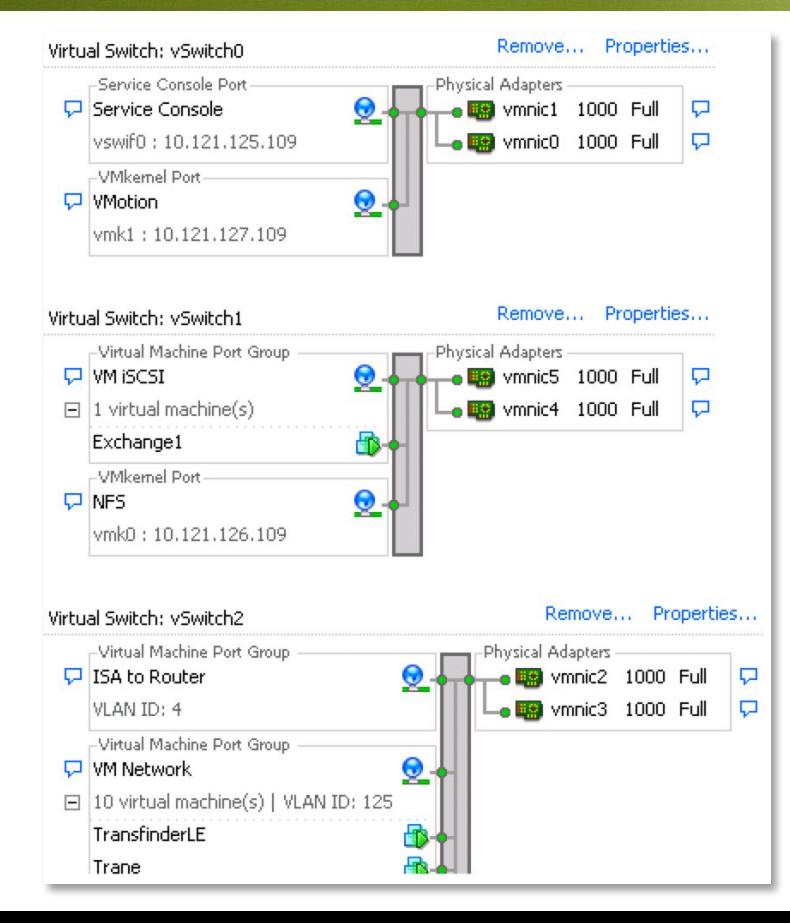

- Служебные сервисы **VMkernel** обладают IP адресами
- **• Логически разделяем трафик** разнотипных виртуальных машин и служебных сервисов
	- Сеть управления, vMotion, NFS, iSCSI, VM
	- Для логического распределения трафика используем **VLAN**
- Для сетевого подключения используем **отказоустойчивые аппаратные конфигурации**
	- Минимум **2 сетевых адаптера** на сервер
	- Минимум **2 коммутатора**

**KPOK** 

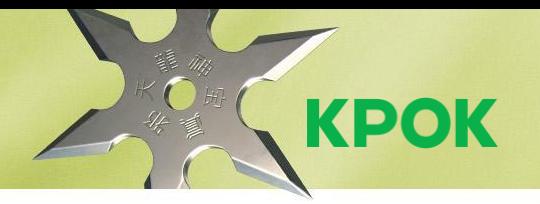

## МОДУЛЬ 4. **СИСТЕМА ХРАНЕНИЯ ДАННЫХ И VSPHERE**

#### ОБЗОР ПОДДЕРЖИВАЕМЫХ **ТИПОВ СХД**

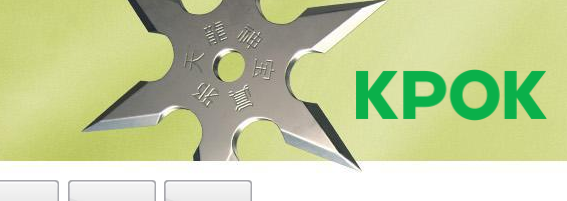

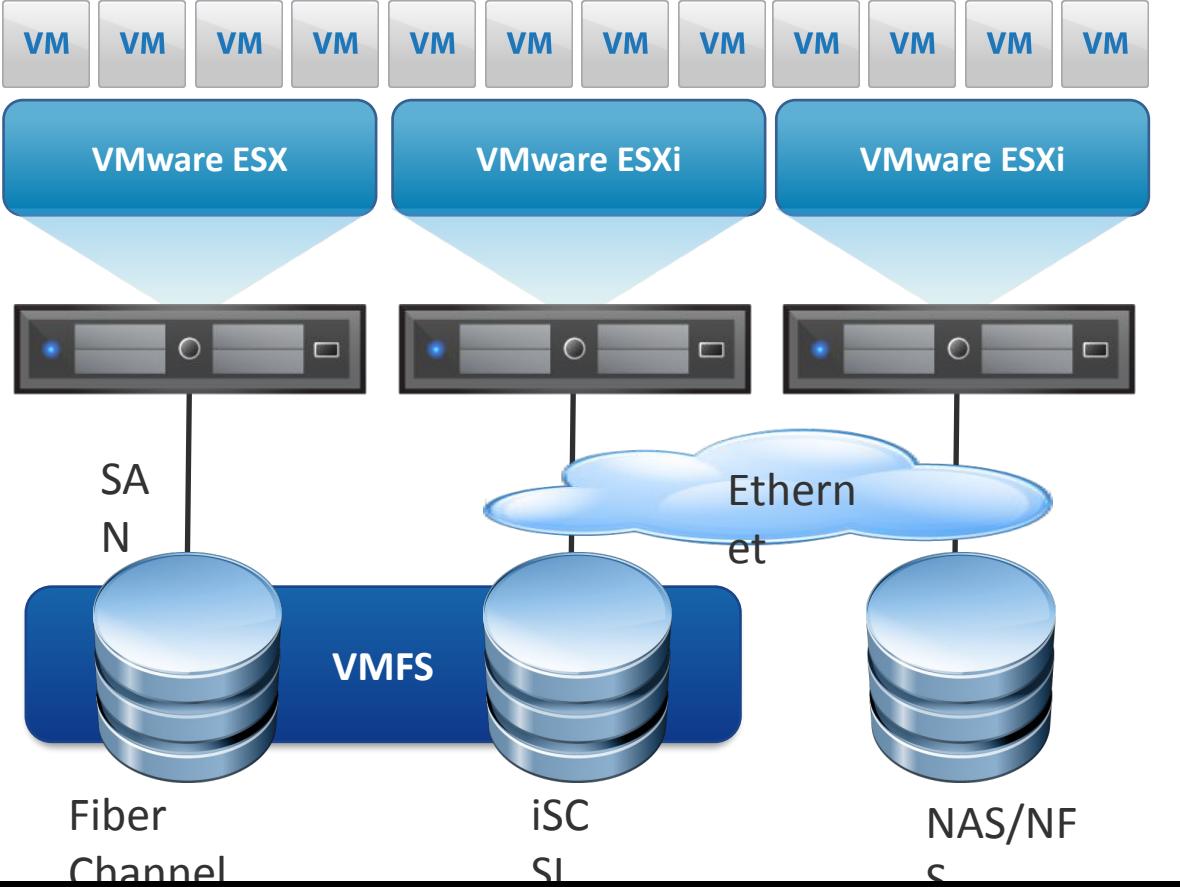

#### **СРАВНЕНИЕ ФУНКЦИОНАЛА СХД ДЛЯ VSPHERE**

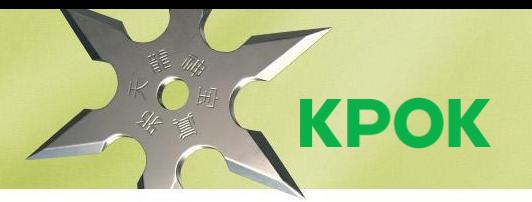

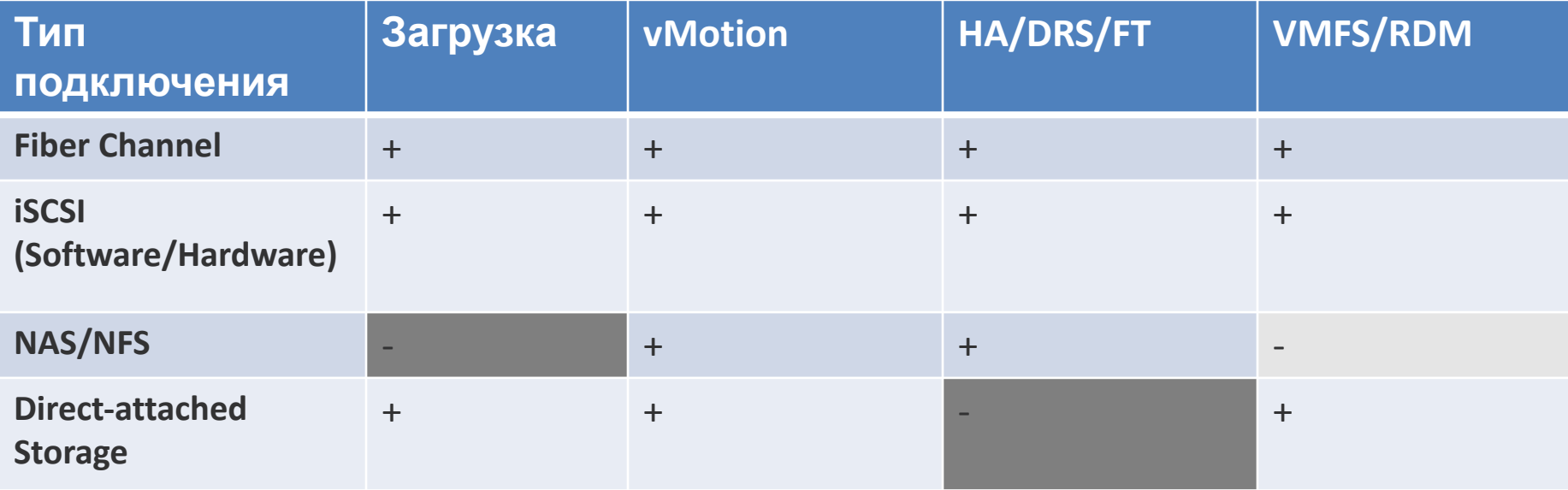

## **АДРЕСАЦИЯ И MULTIPATHING SAN**

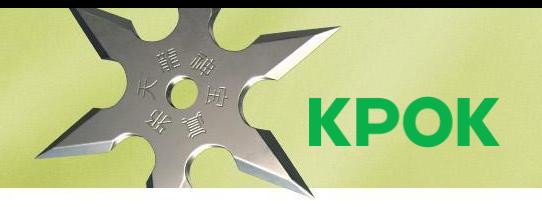

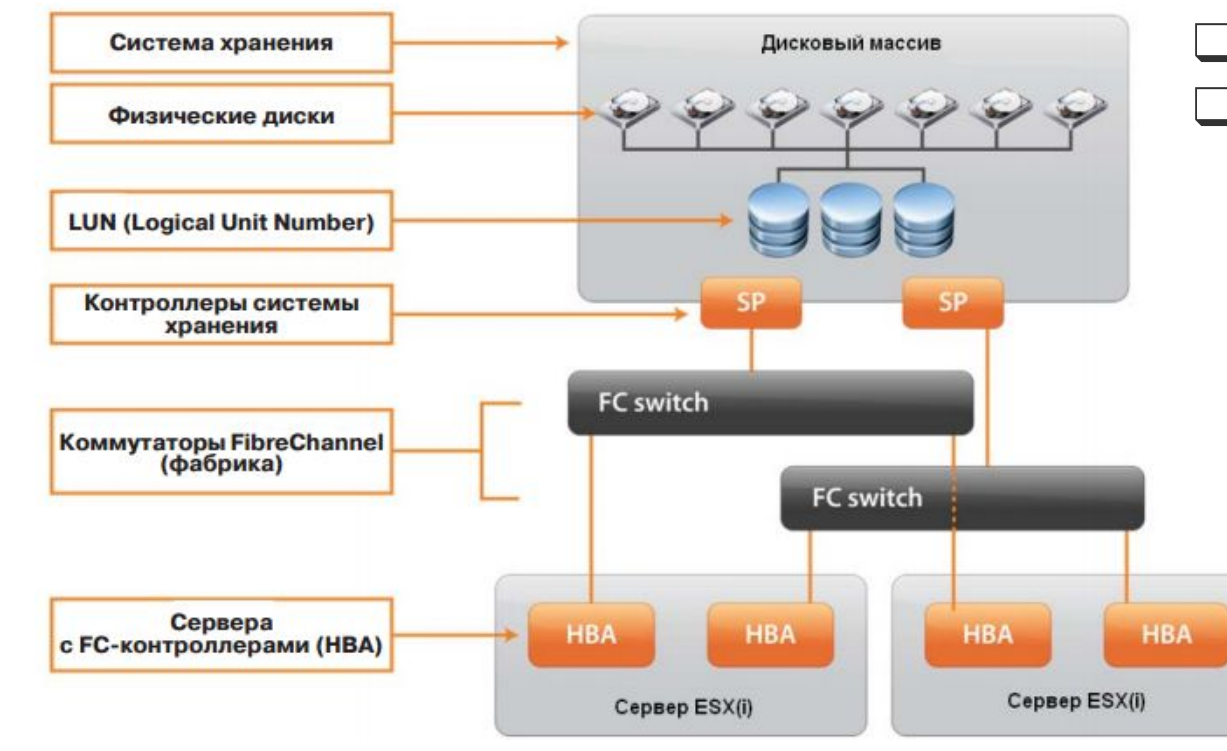

- Vmhba#:C#:T#:L#
- Политики Multipathing:
	- $\bullet$  Fixed
	- . Most Recently Used
	- Round Robin

## **ФАЙЛОВАЯ СИСТЕМА VMFS**

**KPOK** 

Ключевые особенности:

- Закрытая файловая система от VMware
- Кластерная файловая система
- Поддержка файлов больших размеров
- Поддержка LUN большого размера
- Журналируемая файловая система
- $\bullet$  Militaraque in iqualitation iq

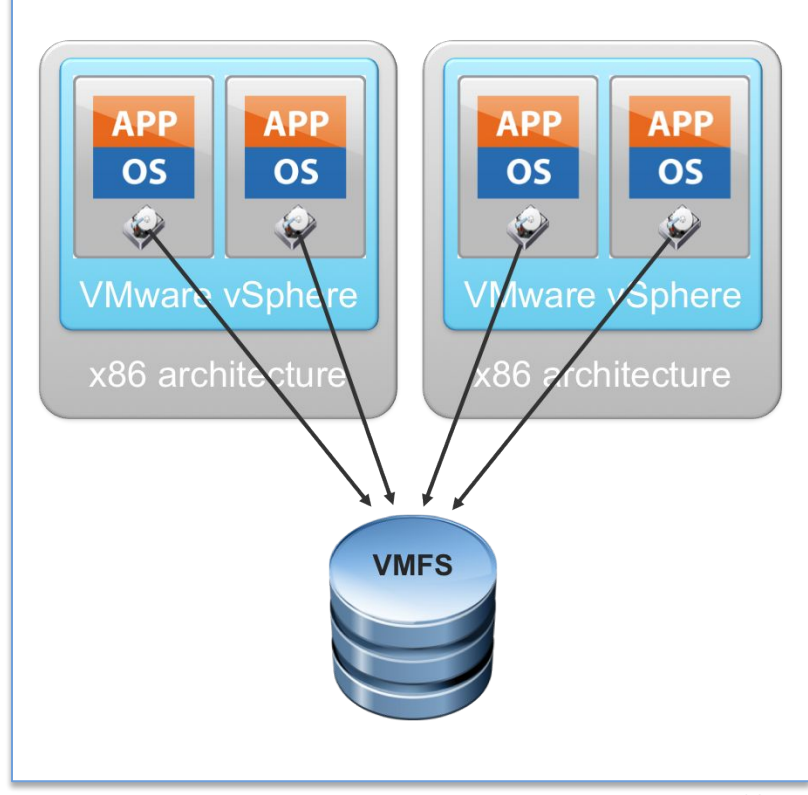

## **УВЕЛИЧЕНИЕ РАЗМЕРОВ ХРАНИЛИЩА VMFS**

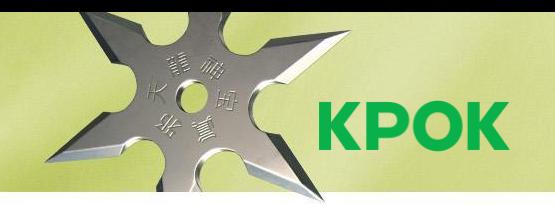

#### **Способы увеличения объема хранилища VMFS**

- VMFS Grow увеличение объема существующего хранилища «на лету»
- VMFS Extend присоединение дополнительного раздела к существующему хранилищу, максимальное количество 32 (Отсоединить VMFS Extend нельзя)
- Максимальный объем тома VMFS 64ТБ
- Рекомендованный объем тома VMFS 2ТБ или более, если требует решаемая задача

#### **31** /6

## **ИНТЕГРАЦИЯ VSPHERE И СХД**

- **• vStorage APIs for Array Integration (VAAI)** API-интерфейс для интеграции массивов
- **• vSphere APIs for Storage Awareness (VASA)**  API-интерфейс для отслеживания хранилищ
- **• vStorage APIs for Data Protection (VADP)** API-интерфейс vSphere для резервного копирования

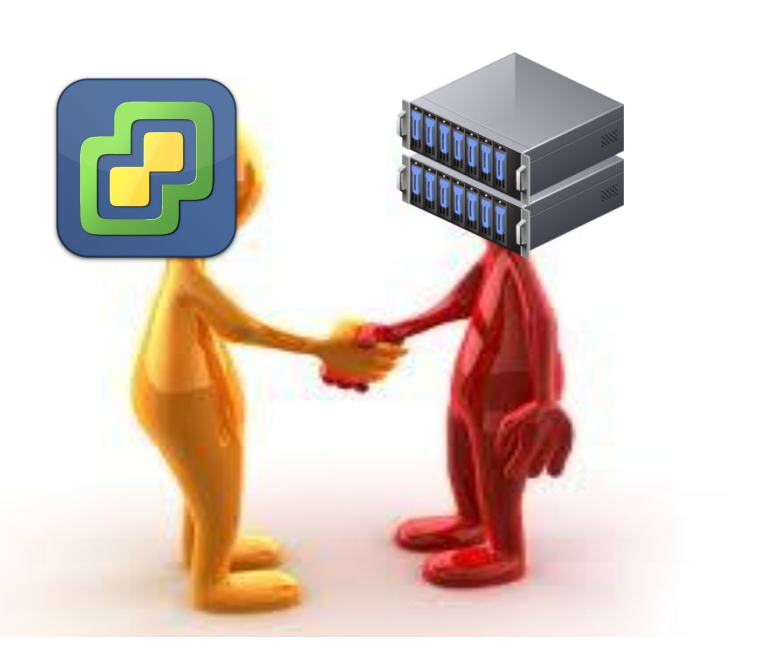

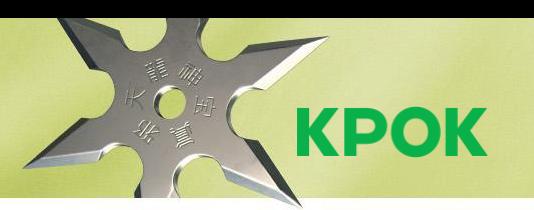

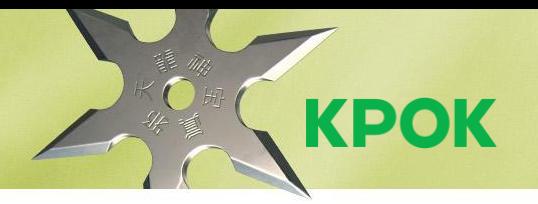

### **МОДУЛЬ 5. УПРАВЛЕНИЕ ВИРТУАЛЬНЫМИ МАШИНАМИ**

## **НАЧАЛО РАБОТЫ С ВИРТУАЛЬНЫМИ МАШИНАМИ**

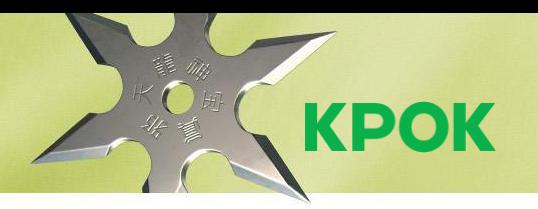

**Основные операции с виртуальными машинами**

- Создание / Удаление
- Просмотр консоли
- Изменение параметров, для некоторых возможно изменение «на лету»
- Клонирование
- Конвертация в шаблон
- Экспорт в Open Virtualization Format (OVF)
- Миграция между серверами и хранилищами средствами vMotion и Storage vMotion

#### ШАБЛОНЫ ВИРТУАЛЬНЫХ **МАШИН**

- Альтернатива созданию образов диска  $\bullet$
- Доступны в иерархии vCenter VMs and Templates  $\bullet$
- Настройка обезличивания гостевых ОС - $\bullet$ **Customization Specification Manager**

Рекомендации для эталонных ВМ:

- настройка BIOS при необходимости  $\bullet$
- внесение типовых для вашей инфраструктуры  $\bullet$ изменения в файл. vmх
- установка последних обновлений  $\bullet$
- Установка VMware tools  $\bullet$
- установить и настроить все необходимые службы  $\bullet$ OC (RDP, IIS, SNMP)

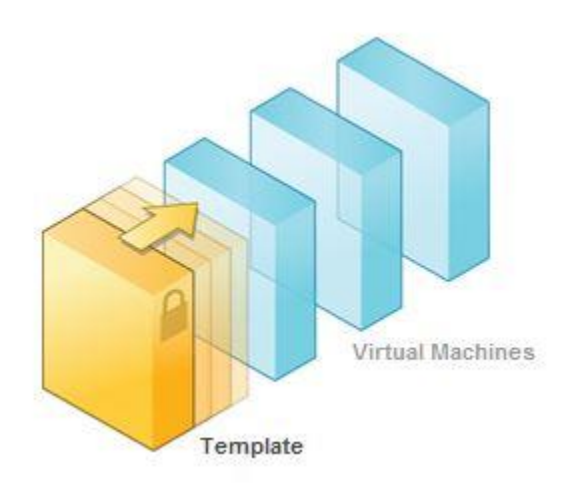

**KPOK** 

#### ВИРТУАЛЬНОЕ ОБОРУДОВАНИЕ **BM**

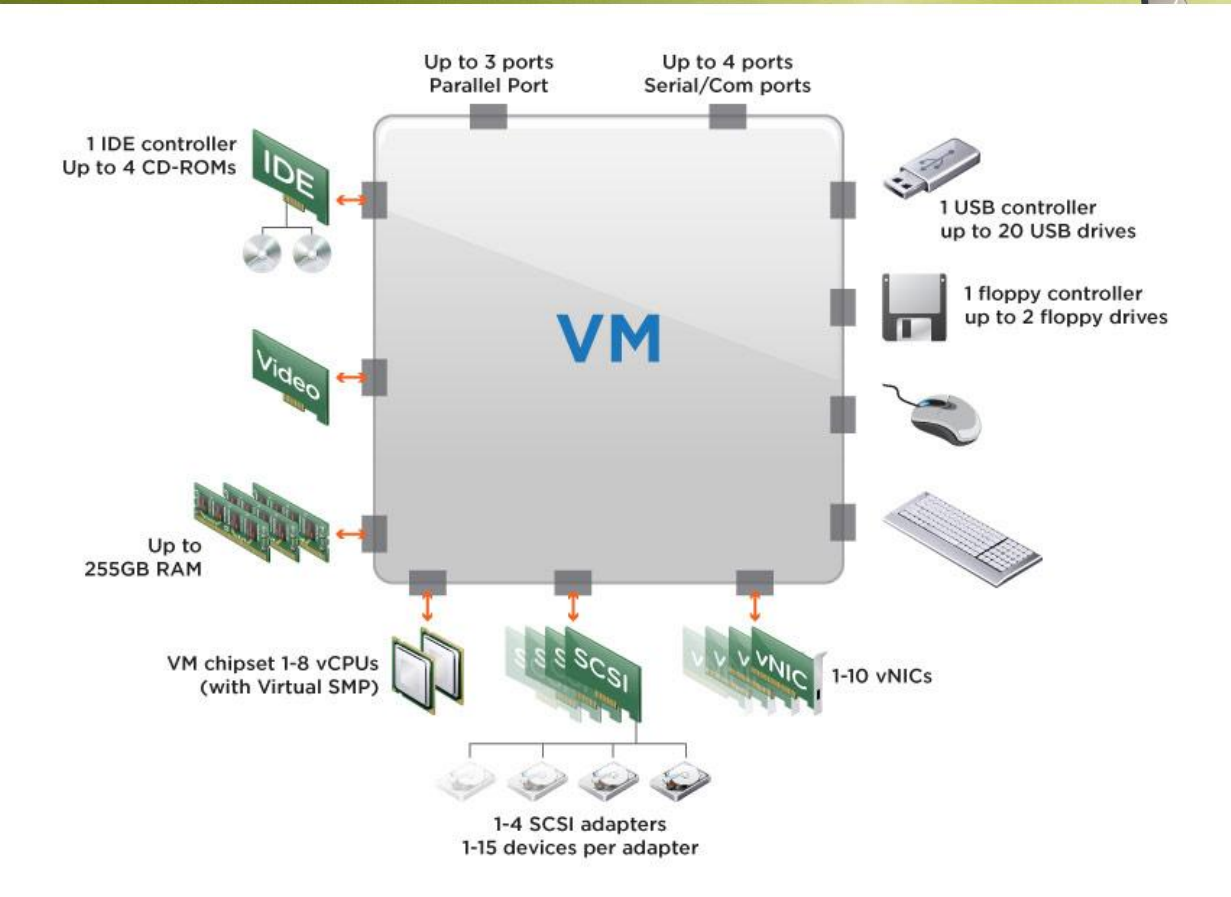

**KPOK** 

#### **ВИРТУАЛЬНЫЕ ДИСКИ ВМ**

Основные два варианта дисков:

- Диск ВМ файл **VMDK** на хранилище VMFS или NFS
- Диск ВМ **весь LUN** на FC/iSCSI/локальных дисках

Типы виртуальных дисков VMDK:

- **Thick Provision Lazy Zeroed**
- **Thick Provision Eager Zeroed**
- Thin Provision (тонкий)

Изменение размера виртуального диска:

- **• Увеличение** конфигурация ВМ и гостевая ОС
- **• Уменьшение** два Storage vMotion с изменением типов диска, vCenter Converter Standalone

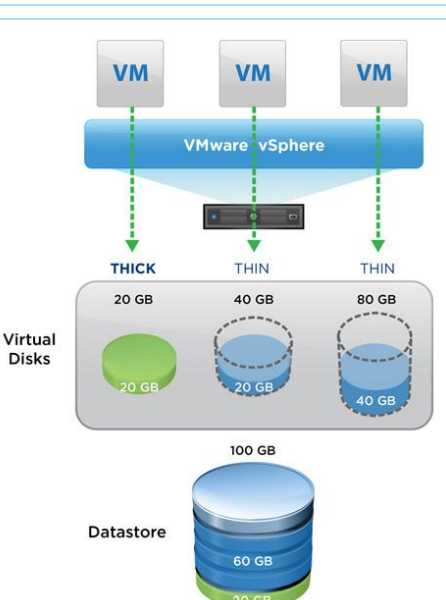

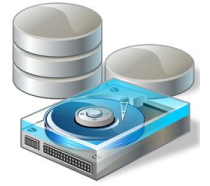

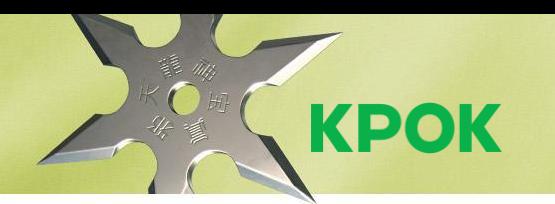

#### **37** /6

**KPOK** 

#### **RAW DEVICE MAPPING (RDM)**

#### Raw Device Mapping

- Physical RDM
- Virtual RDM

#### Сценарии использования

- MSCS Cluster
- p2v Миграция
- Управление по SAN
- Большие диски

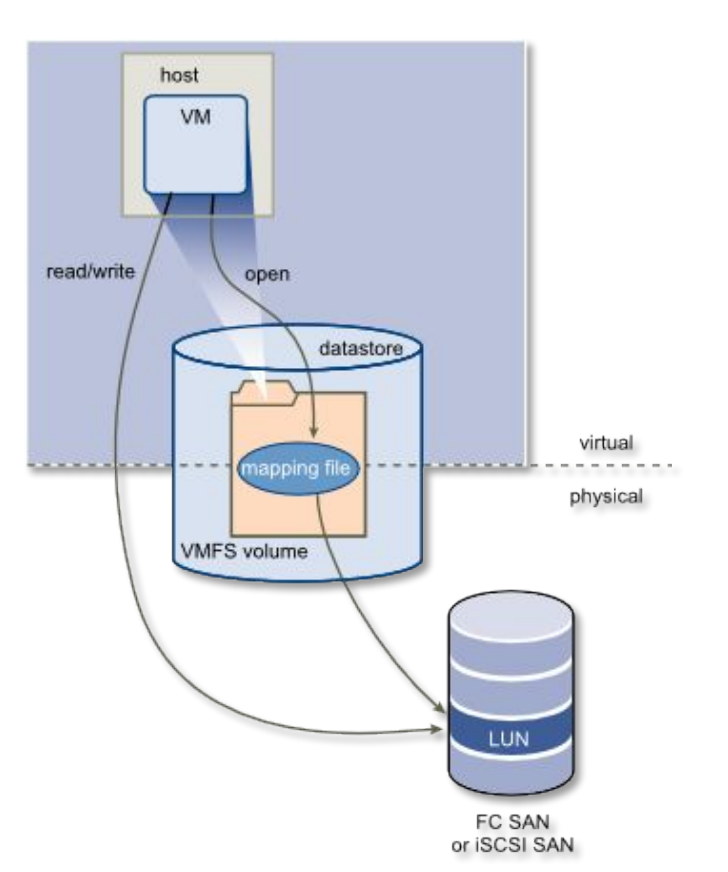

## **ФАЙЛЫ ВМ, CHUMKU COCTOЯНИЯ (SNAPSHOT)**

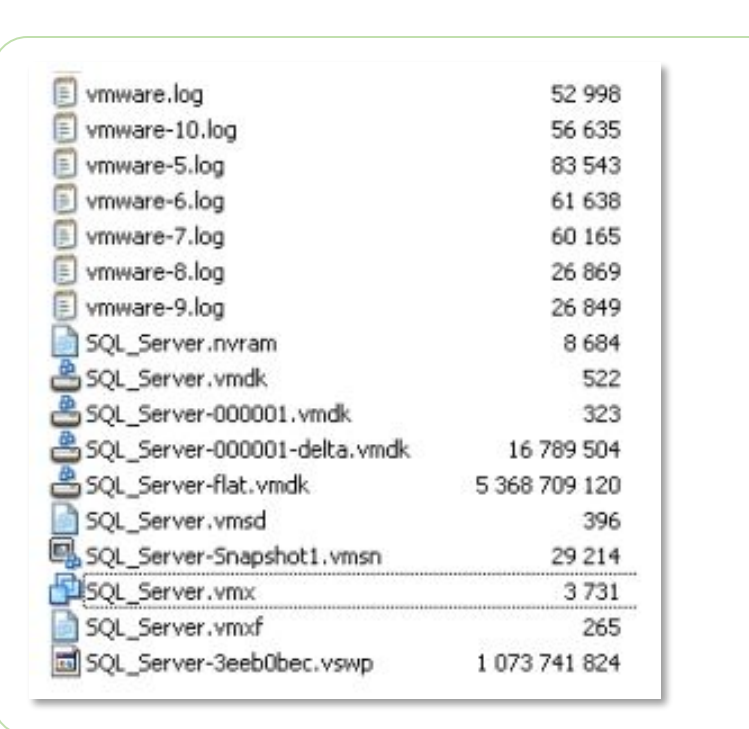

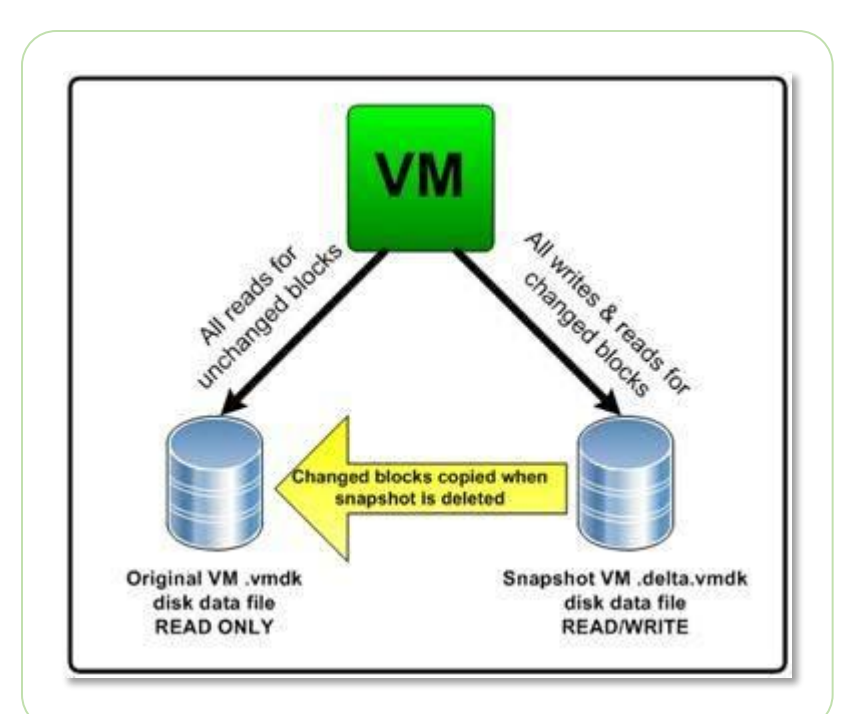

**KPOK** 

#### **VMWARE TOOLS**

## **KPOK**

#### VMware tools - это наборы драйверов и утилит

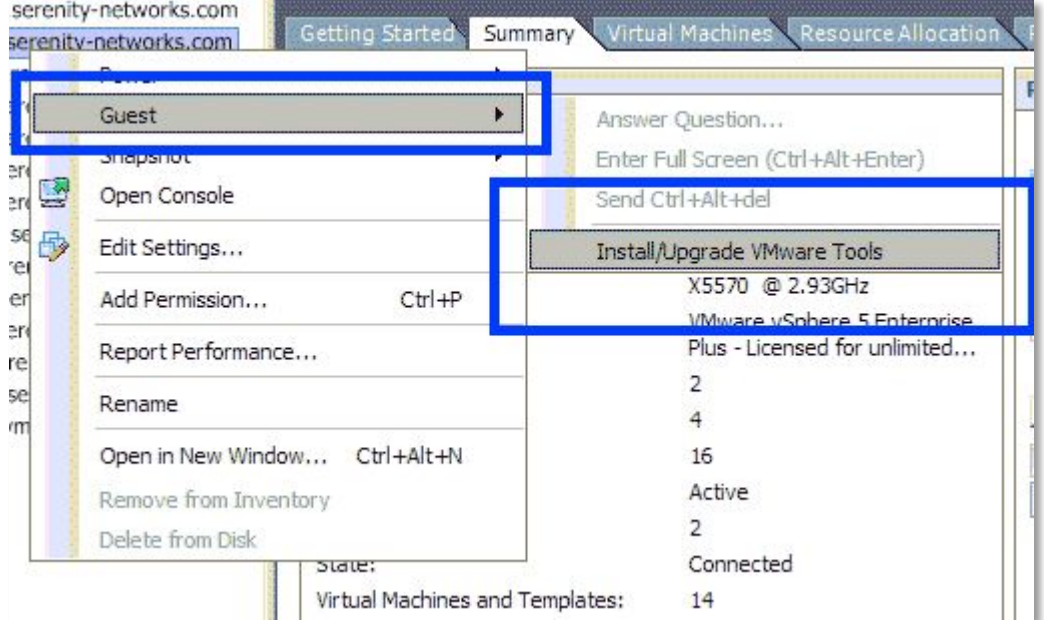

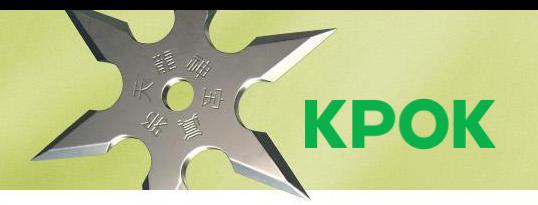

### МОДУЛЬ 6. УПРАВЛЕНИЕ РЕСУРСАМИ И МОНИТОРИНГ

**KPOK** 

## ПУЛЫ РЕСУРСОВ И VAPP

Пул ресурсов – разделение и распределение ресурсов для группы ВМ Доступные настройки:

- Limit ограничение потребления физических ресурсов пулом (в пределах кластера)
- Reservation гарантированные ресурсы
- Shares приоретизация потребления ресурсов

**vApp** - это контейнер для виртуальных машин с настройками Resources, IP Allocation Policy, Start Order

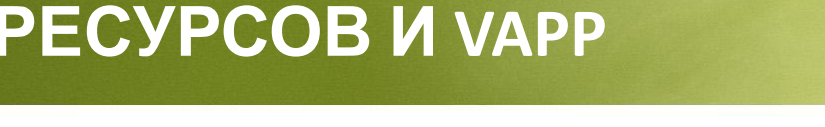

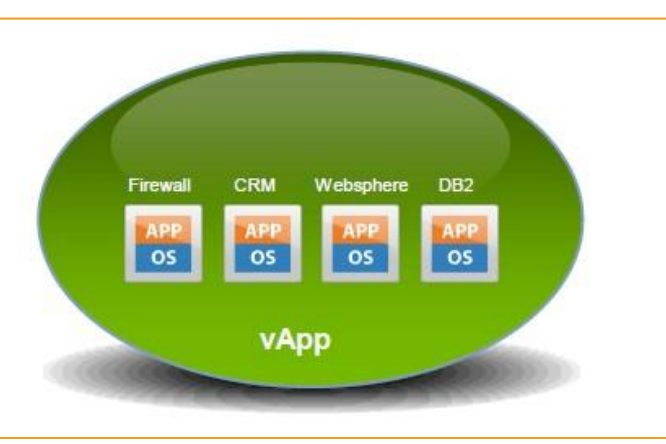

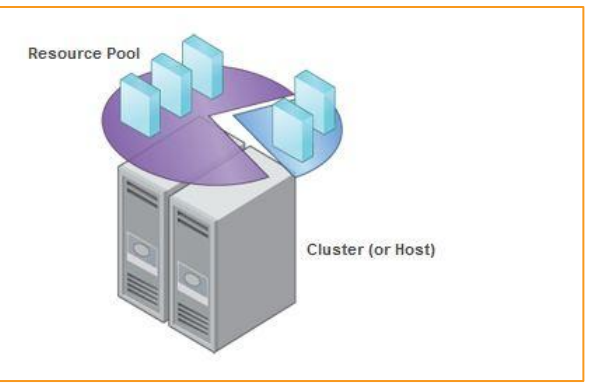

#### ПУЛЫ РЕСУРСОВ. **РЕКОМЕНДАЦИИ**

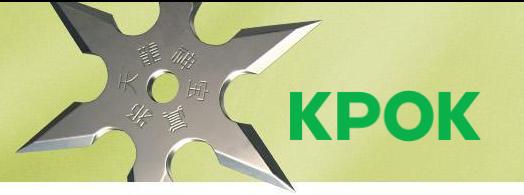

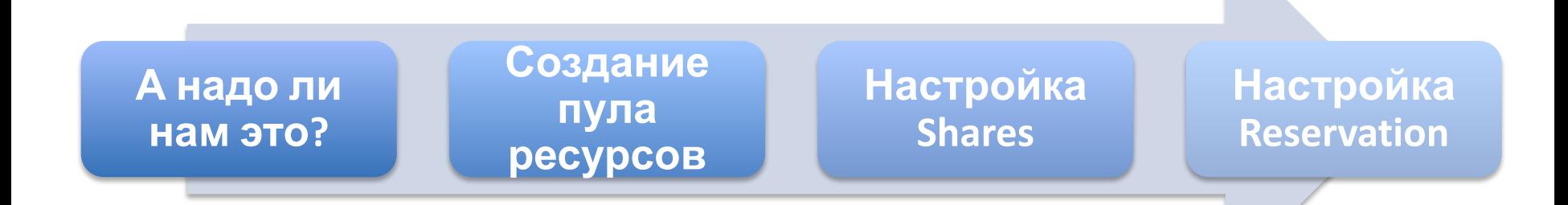

- Пулы удобные объекты для назначения прав доступа
- Увеличение Reservation уменьшает размер файла подкачки
- Резервировать не 100% выделенных ресурсов
- Лучше использовать только Shares

#### **STORAGE IO CONTROL (SIOC)**

- Управление распределением количества операций ввода-вывода секунду между виртуальными машинами
- Необходим vCenter и лицензия Ent+
- Доступные настройки:
- 

Shares - приоретизация потребления ресурсов (IOps)

• VMware рекомендует включать SIOC

- 
- 

Limit – максимальные IOps для данного диска

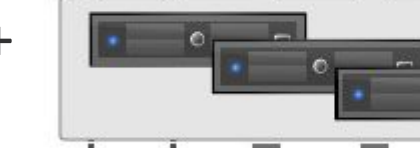

Print

Server

**VM** 

Data

Mining

**VM** 

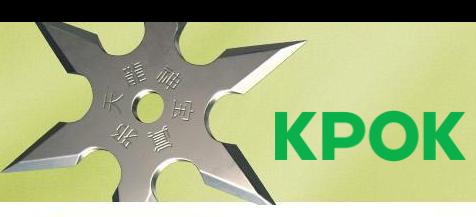

**With Storage I/O Contro** 

Microsoft

Exchange

**VM** 

VIP

**VM** 

VM

Online

**Store** 

**VM** 

VIP

#### **NETWORK IO CONTROL**

# **KPOK**

#### **Управление распределением сетевых ресурсов**

- Ширина канала **исходящего трафика** (стандартный и распределенный коммутатор)
- Ширина канала **входящего трафика** (только распределенный коммутатор)
- Network IO Control управление Limit и Shares для разных типов трафика (распределенный коммутатор)
	- Виртуальные машины
	- FT
	- **iSCSI**
	- NFS
	- MGMT
	- vMotion
	- vSphere Replication

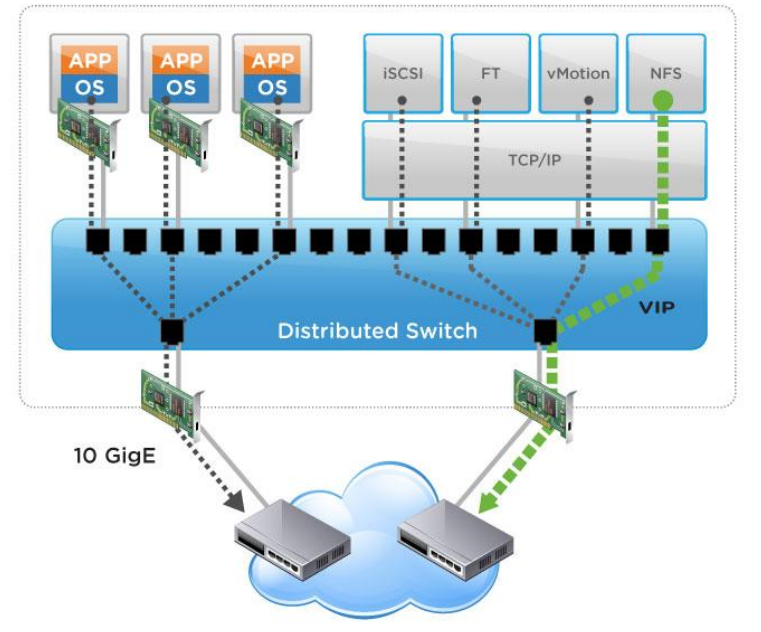

## **МОНИТОРИНГ ДОСТАТОЧНОСТИ РЕСУРСОВ**

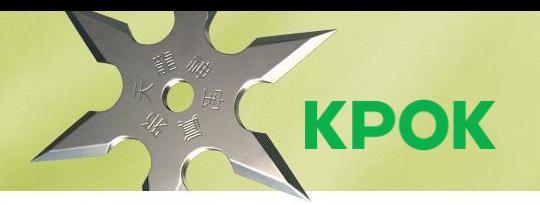

- **• Источники информации**: клиент vSphere вкладка Summary и Performance, лог файлы, системы анализа логов, Perfmon (для Windows ВМ), системы мониторинга (vSOM, VEEAM)
- **• Вкладка Performance Advanced:** доступна для ВМ, серверов, пулов, кластеров, datacenter, датасторов
- **• Resource Allocation:** основные показатели
- **• Storage Views:** взаимосвязь серверов и хранилищ + отчетность
- **• Лог файлы vCenter**: Home System Logs
- **• Лог файлы ESXi:** 
	- o /var/log;
	- o https://esxi\_adress/host
	- o Export system logs
	- Перенаправление лог файлов на внешний сервер syslog

## **ОПОВЕЩЕНИЯ (ALARM)**

- **• Alarm** отслеживание события или состояния счётчика нагрузки
- **• Позволяет мониторить:** ВМ, сервер, сеть, хранилище, сетевые компоненты
- Уже доступно порядка 30 предустановленных оповещений
- **• Действия по статусу**:
	- o оповещение по e-mail
	- o оповещение по SNMP
	- Запуск произвольной команды
- Аларм мониторит объекты всей ветки иерархии

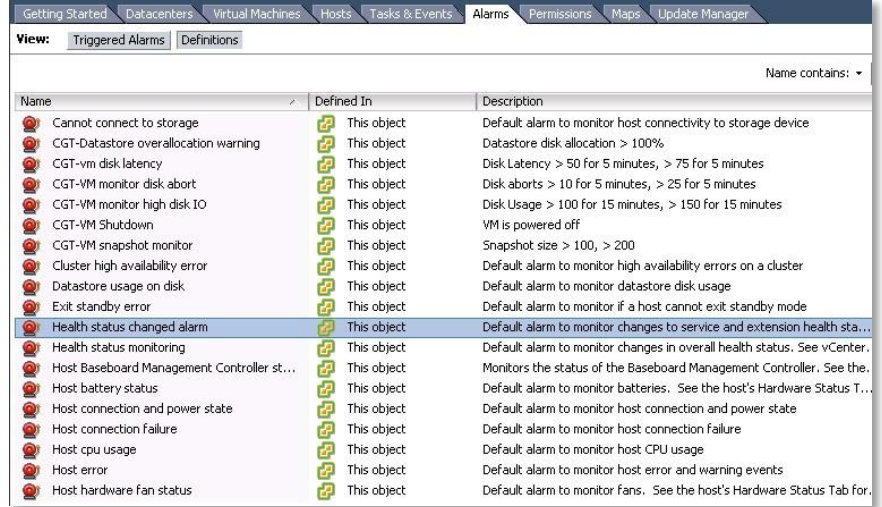

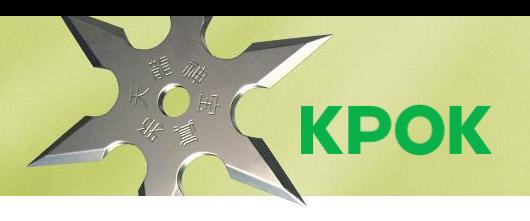

#### **47** /6

## **ЖИВАЯ МИГРАЦИЯ ВМ**

#### **vMotion – Живая миграция ВМ между серверами виртуализации**

- Сценарии использования:
	- o необходим плановый простой сервера виртуализации
	- миграция между кластерами виртуализации
	- o для балансировки нагрузки
- Учитывается совместимость процессоров

#### **Storage vMotion - Живая миграция ВМ между хранилищами**

- Сценарии использования:
	- o конвертации диска ВМ между форматами «толстый» и «тонкий»
	- o копирования RDM в файл vmdk

**Используется выделенный VMKernel**

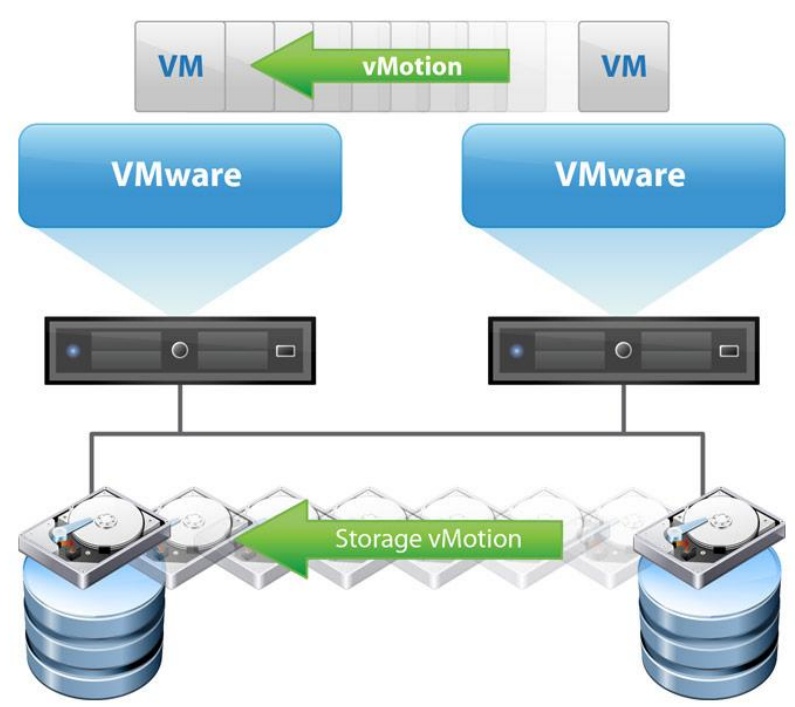

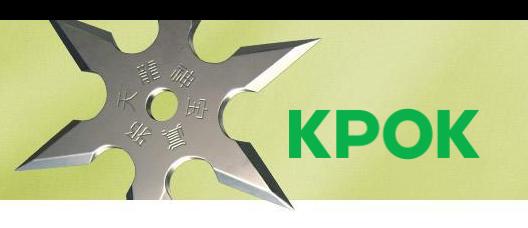

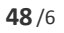

**KPOK** 

#### **КЛАСТЕР DRS**

- DRS Distributed Resource Scheduler
- Балансировка нагрузки (по процессору и памяти) между серверами
- Автоматический vMotion виртуальных машин с сервера в режиме обслуживания (maintenance mode)
- Уровни автоматизации (Ручной, полуавтомат, автомат)
- Правила affinity и anti-affinity

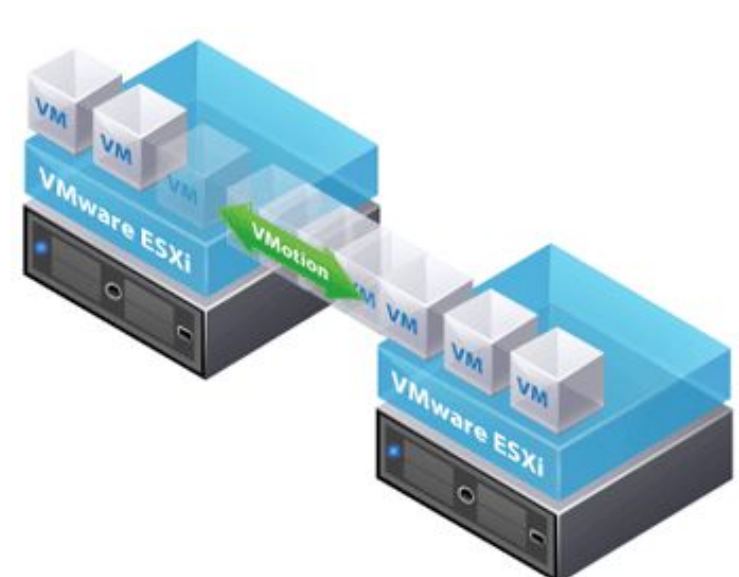

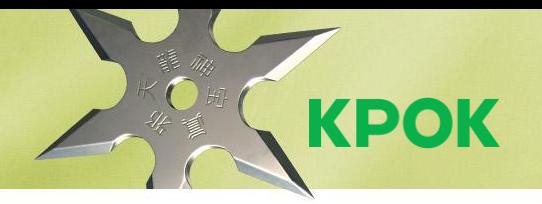

## МОДУЛЬ 7.<br>ОТКАЗОУСТОЙЧИВОСТЬ И ВЫСОКАЯ ДОСТУПНОСТЬ

#### **ОБЗОР СРЕДСТВ ОТКАЗОУСТОЙЧИВОСТИ И ВЫСОКОЙ ДОСТУПНОСТИ**

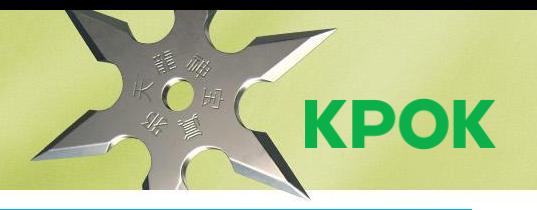

- **• Кластер уровня виртуальной инфраструктуры vSphere HA**
	- Прост в конфигурировании
	- Требования общие сетевые ресурсы и хранилища
- **Средства обеспечения высокой доступности**<br>уровня виртуальной инфраструктуры vsphere HA<br>рост в конфигурировании<br>оебования общие сетевые ресурсы и хранилища<br>ы уровня приложений Microsoft Clustering Services (MSCS) на **• Кластеры уровня приложений - Microsoft Clustering Services (MSCS) на VMware vSphere официально поддерживается**
	- Cluster in a box/cluster across boxes
	- Виртуальный-виртуальны/физический-виртуальный

#### **Средства обеспечения отказоустойчивости**

- **• Синхронная репликация между двумя ВМ VMware Fault Tolerance (FT)**
	- Ключевое ограничение 1 виртуальный процессор у реплицируемой ВМ

#### **VMWARE HIGH AVAILABILITY**

**KPOK** 

**vSphere High Availability (HA) –**  перезапускает ВМ на другом сервере в случае выхода из строя сервера или гостевой ОС

Условия HA:

- Одинаковые группы портов ВМ на всех серверах
- К ВМ не должны быть подключены ISO/CD-ROM

Другие особенности:

- Datastore Heartbeating
- VM Monitoring

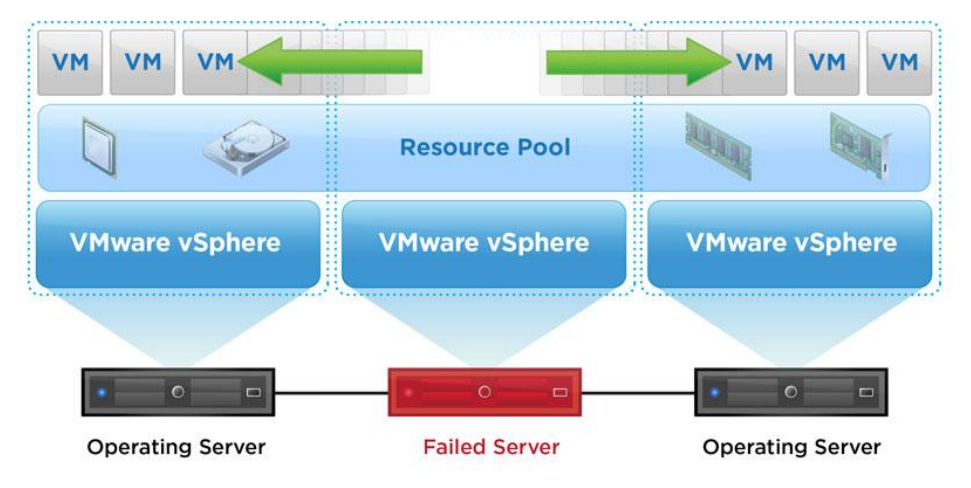

#### ДОСТУПНЫЕ НАСТРОИКИ **VMWARE HA**

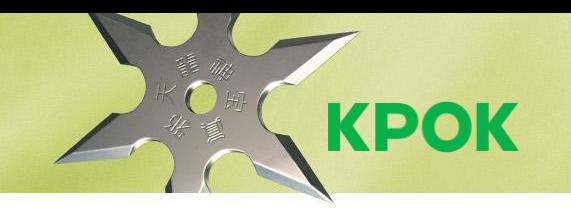

- Host Monitoring мониторинг сервера виртуализации по сети
- Admission Control резервирование ресурсов на случай сбоя
- **Admission Control Policy** 
	- Host failures the cluster tolerates по умолчанию  $\bullet$
	- Percentage of cluster resources reserved as failover spare capacity  $\bullet$
	- Failover hosts  $\bullet$
- Virtual Machine Options определяет поведение ВМ, задается общая настройка, может быть переписана индивидуально для каждой ВМ
	- VM restart priority Disabled отключает НА для ВМ  $\bullet$
	- Host Isolation response по умолчанию Leave powered on  $\bullet$
- VM Monitoring мониторинг ВМ средствами VMware Tools, задается общая настройка, может быть переписана индивидуально для каждой ВМ
	- Disabled по умолчанию  $\bullet$
	- **VM Monitoring Only**  $\bullet$
	- VM and Application Monitoring
- Datastore Heartbeating дублирование мониторинга серверов и ВМ в случае отказа сети, для корректной работы необходимо минимум 2 хранилиша

#### **53** /6

#### **VMWARE FAULT TOLERANCE**

**VMware Fault Tolerance (FT) –** переключает ВМ на синхронную теневую копию на другом сервере выхода из строя сервера или гостевой ОС

Условия для инфраструктуры:

- Кластер HA
- Отдельный интерфейс Vmkernel
- Совместимость по процессорам
- Дисковые ресурсы, доступные со всех серверов
- 1 ВМ 1 виртуальный процессор

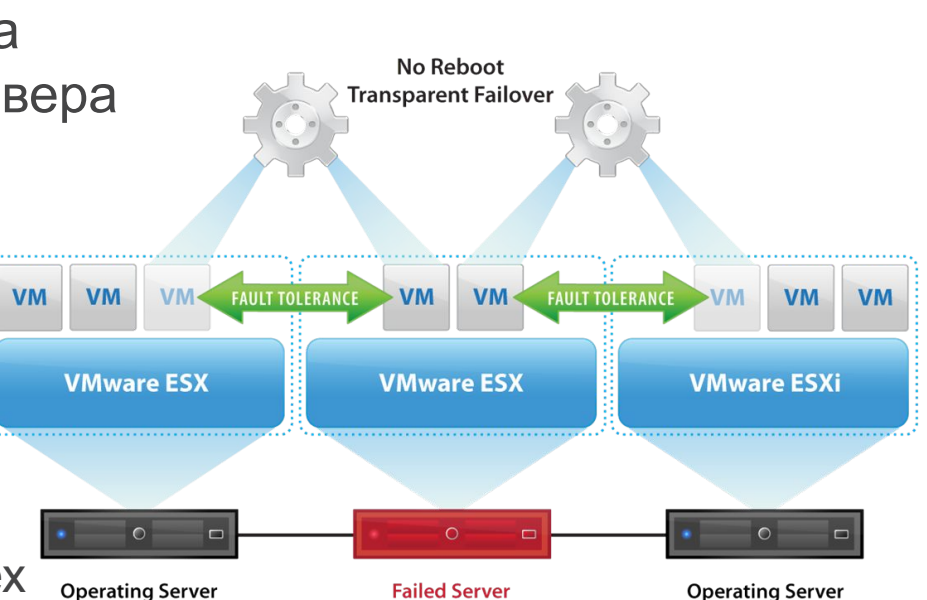

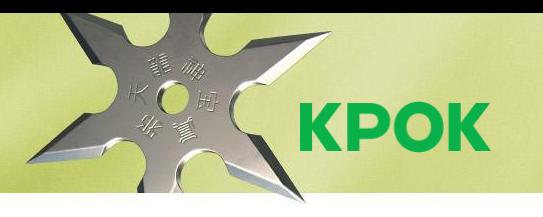

## **ПОЛЕЗНАЯ ЛИТЕРАТУРА**

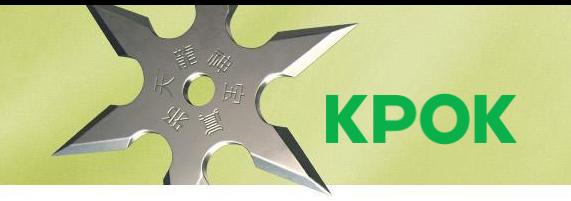

- Книга на русском языке
	- Михаил Михеев. Администрирование VMware vSphere 5
- Книги на английском языке
	- Scott Lowe, Nick Marshall. Mastering VMware vSphere 5.5
	- Scott Lowe, Forbes Guthrie. VMware vSphere Design, 2nd Edition
	- Duncan Epping, Frank Denneman. VMware vSphere 5.1 Clustering Deepdive
	- Christopher Wahl, Steve Pantol. Networking for VMware Administrators
- Блоги
	- http://vlp.vsphere-land.com

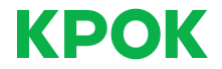

## СПАСИБО ЗА ВНИМАНИЕ!

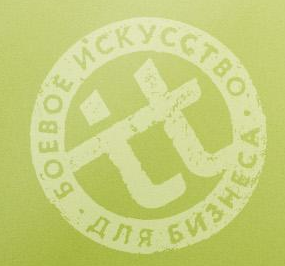

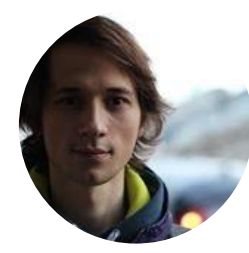

Игорь Бонев Эксперт по виртуализации E-mail: ibonev@croc.ru **croc.ru**